## Procedure for account opening.

- Login to Hello Web site https://sharewealthindia.com/signup
- Sign up the account with Prospect's Mobile number
- Enter Mobile OTP for mobile verification.
- Enter email id and select whether you need a relationship manager. Please input the reference code, if any.
- Read and accept the terms and conditions.
- Enter email OTP and verify
- Enter PAN card number and date of birth.
- Read and accept the terms and conditions.
- Select the segments you to trade
- choose the brokerage plans and proceed
- Consent to be given to use Aadhaar number for opening online account.
- Enter Aadhaar number and captcha
- Access Digi locker account with Aadhaar number and OTP.
- Enter 6-digit security PIN for fetching KYC details from Aadhaar.
- Enter basic details (Father/Mother/Spouse name, Marital status, Education, Income, Occupation etc) and read and accept the terms.
- Enter bank account details
- Upload the necessary documents, capture the live photo and submit for verification
- The clients can presently check the status of emails sent to the dedicated email ids in Escalation matrix over phone and email id given.
- Prospect should digitally sign the account opening application form and KRA form using Aadhar linked mobile OTP.
- After completing e-Sign, prospect will get a completion message along with DP ID and Trade code.

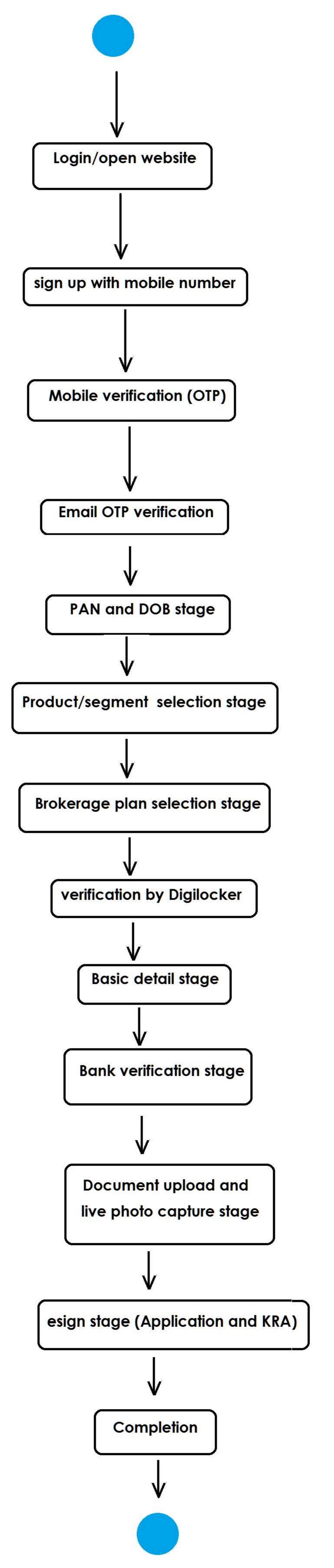